## **Introduction**

With the enclosed CD-ROM, the following models of DVD Recorders can be upgraded:

- DVDR880
- DVDR890
- DVDR980
- DVDR985
- DVDR990
- DVDR1000 MkII (DVDR1000/004 and  $\sim$ /054)

The firmware on this disc adjusts the recording process for various new types of discs such as DVD+RW and DVD+R discs optimised for highspeed (4x) recording in PC drives. It will substantially reduce the chance of disc errors during recording. It also adds two service functions for recovering corrupted DVD+R discs.

# **Before you upgrade**

It may be useful to write down the system version information of your DVD recorder before you start the upgrade procedure, in case you need to call service.

- **1** If there is any disc in the recorder, remove it and close the tray.
- **2** Press **SYSTEM MENU** on the remote control.  $\blacktriangleright$  The system menu bar appears.
- **3** Press ▼ (cursor down).
- $\blacktriangleright$  The user preference menu appears.
- **4** Press ▼ (cursor down) 4 more times.
- $\blacktriangleright$  The remote control settings appear.
- **5** Press ► (cursor right).
- **6** Press ▼ (cursor down) one or more times until the system version information appears.

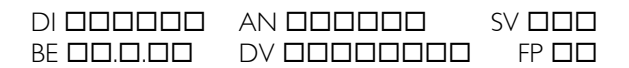

# **Upgrade procedure –** *Read this before you start*

- **1** Press **OPEN/CLOSE** to open the tray.
- **2** Insert the upgrade CD-ROM disc, label side up.
- **3** Press **OPEN/CLOSE** to close the tray.
	- ¾ First **'**READING **'** appears on the display, followed by **'**DOWNLOAD **'**. The upgrade procedure takes about 15 minutes in total.
	- $\triangleright$  If the firmware was already updated, the display will show **'**UP TO DATE **'** within a few seconds. No upgrade is needed.
- **4** When the upgrade is completed the tray will open automatically.
	- ¾ The display shows **'**REMOVE DISC **'**.
- **5** Now remove the disc.
- **6** Press **STANDBY/ON** to switch off the recorder.

*Note: If you have programmed any timers, check after finishing the upgrade procedure if they are still correct and correct them manually if necessary.* 

## **New functions**

### **DVD+R disc recovery**

### **Symptom:**

When you insert an unfinalised DVD+R disc the message "Disc contains unknown data" may appear on the screen.

### **Possible cause:**

DVD+R discs, when not yet finalised, are sensitive to fingerprints, dust and other dirt. These can hinder proper optical recording and may have caused an error.

### **Remedy:**

- **1** Make sure the disc is completely clean from dust and fingerprints otherwise the recovery will fail.
- **2** Press **OPEN/CLOSE** to open the tray of the recorder and insert the corrupted DVD+R disc. **Do**  *not* **close the tray.**
- **3** Press and hold the **5** button on the remote control of the recorder for several seconds until the tray closes.
	- ¾ The display shows **'**Reading **'** while the recorder attempts to retrieve the disc contents. This process may, in case of an HQ recording, take up to four times the duration of the recording during which the error occurred.
	- $\blacktriangleright$  If the procedure is completed successfully the Index Picture Screen will reappear.

The last recording or editing action may be lost.

- If this was a recording, the title will be missing.
- If it happened during the changing of a title name or index picture, the original one will still be there.
- If it took place during finalising, the disc will appear unfinalised.

Note that the recovered information is not (yet) stored on disc as such, and the disc is not finalised. You can choose to continue recording but considering the disc may not be fully reliable anymore it may be wiser to finalize straight away. To rewrite the Index Picture Screen in its restored status just perform a simple editing action like changing an index picture or a title name.

#### *Note: This function has no use with DVD+RW discs.*

### **Forced Finalisation**

#### **Symptom:**

When you insert a DVD+R disc the Index Picture Screen may keep flashing on the screen.

### **Remedy:**

- **1** Press **OPEN/CLOSE** to open the tray of the recorder and insert the corrupted DVD+R disc. **Do**  *not* **close the tray.**
- **2** Press and hold the **4** button on the remote control of the recorder for several seconds until the tray closes.
	- ¾ The display shows **'**FINALIZE **'.** The recovery procedure, technically referred to as 'forced finalisation' now starts. This will take about three minutes.
	- $\triangleright$  If the procedure is completed successfully the Index Picture Screen will reappear, showing any recovered recordings.

Afterwards, you cannot record on this disc anymore.

#### *Notes:*

- *This function does not work with discs that show the error message "Disc contains unknown data". See 'DVD+R disc recovery' above for instructions how to recover such discs.*
- *This function has no use with DVD+RW discs.*

## **Troubleshooting**

### **Symptom**

**The display shows '**BAD VERSION **'.**

**The display shows '**SYS UNSUPP **'.** 

**The display shows '**ERROR **'or '**ENGINE ERROR **'.** 

**Some of the system settings have changed, such as the date or language preferences.** 

### **Remedy**

The system version of your DVD recorder is already newer than the firmware on the CD-ROM. You cannot upgrade with this disc.

Upgrading is not supported for this configuration. Contact your Philips Customer Care Center.

An error occurred during the upgrade procedure. Try once again. If the problem persists, contact your Philips Customer Care Center.

Reset the DVD Recorder as follows: Disconnect the recorder from the mains; reconnect it while holding the **STANDBY/ON** button pressed until the display lights up. You will need to redo the installation procedure.

# **Philips Customer Care Centers**

**Australia**  phone: +61 2 9947 0000

**Austria**  phone: 0810 001 203

**Belgium**  phone: 070 222 303

**Canada** Phone: 905-201-4501

**Czech Republic**  phone: +420-2-3309 9240

**Denmark**  phone: 808 82 814

**Finland**  phone: 09-6158 0250

**France**  phone: 0825 889 789

**Germany**  phone: 0180-535 6767

**Greece**  phone: 0-0800-3122 1280

**Hong Kong**  phone: +852-2821 5888

**Hungary**  phone: +36-1-382-1701

**Ireland**  phone: +353-1-7640292

**Italy**  phone: 199 11 88 99

**Luxembourg**  phone: +352-404061215

**Netherlands**  phone: 0900-8406

**New Zealand**  phone: +64-9-815 4000

**Norway**  phone: 22-748 250

**Poland**  phone: +48-22-571 0571

**Portugal**  phone: +352-1-4163063

**Russia**  phone: +7-095-937 9300

**Singapore**  phone: +65-6882-3000

**South Korea**  phone: +82-2-709 1200

**Spain**  phone: 902-113 384

**Sweden**  phone: 08 5985 2250

**Switzerland**  phone: 0844 800 544

**Taiwan**  phone: +886-2-23887666

**United Arab Emirates**  phone: +971-4-353 666

**United Kingdom**  phone: 0870 900 9070

**United States**  Phone: 800-531-0039

<http://www.p4c.philips.com/>